## 於 **Adobe Acrobat Reader** 使用可輸入資料的 **PDF** 表格前的首次設定

1. 請打開表格,選擇「編輯」(Edit) →「偏好設定」(Preferences)。

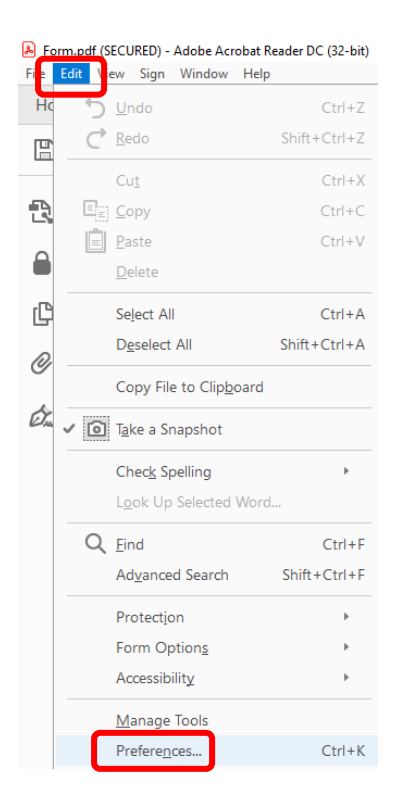

2. 在「文件」(Documents) 類別中,將「**PDF/A** 檢視模式」(PDF/A View Mode) 更改為「決不」 (Never)。按下「確定」(OK) 確認有關更改。

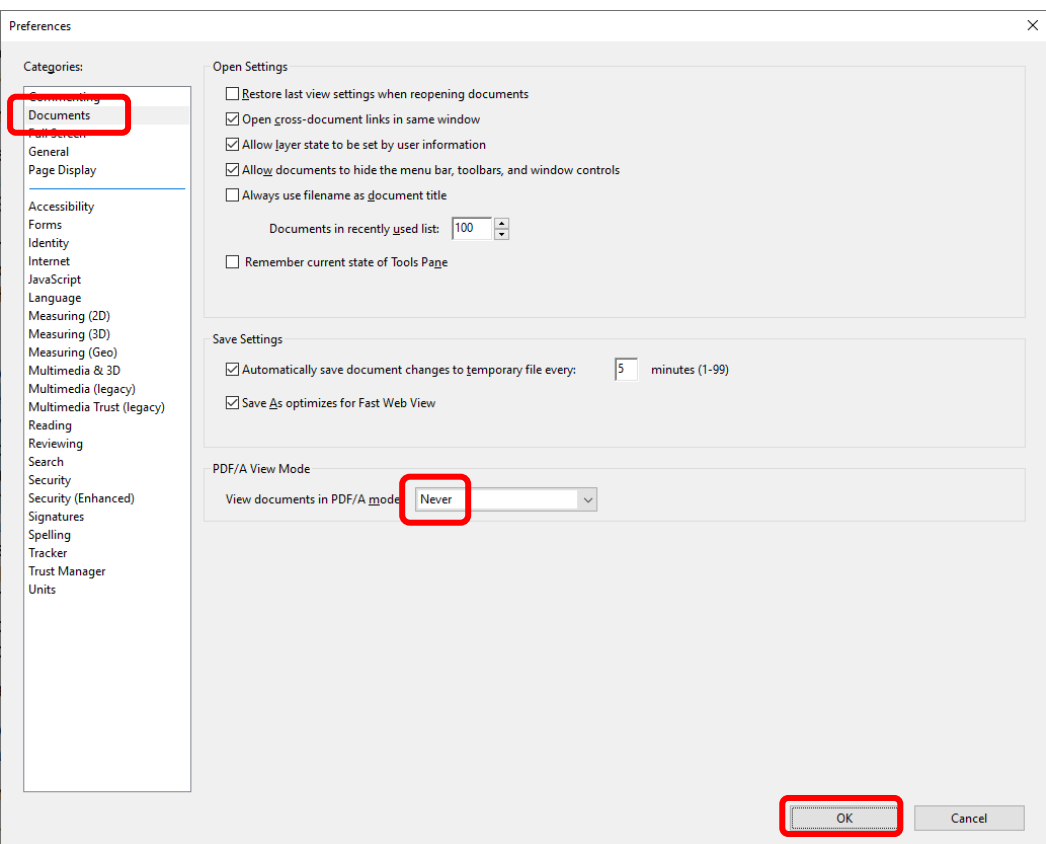